# **BAB III ANALISIS DAN PERANCANGAN**

#### **III.1. Analisis Sistem**

Analisa sistem pada yang berjalan bertujuan untuk mengidentifikasi serta melakukan evaluasi terhadap sistem geografis tata letak les bahasa inggris dan komputer yang berada di kota Medan, analisis dilakukan agar dapat menemukan masalah-masalah dalam pengolahan sistem geografis yang menjadi kendala bagi masyarakat dalam pencarian lokasi les bahasa inggris dan komputer khususnya di Kota Medan. Adapun analisis sistem ini meliputi *input,* proses dan *output* yang dijabarkan sebagai berikut :

## **III.1.1.Analisis** *Input*

Analisis sistem *input* yang sedang berjalan pada sistem pencarian lokasi les bahasa inggris dan komputer yang lama adalah dengan mencari dan mengunjungi tempat les bahasa inggris dan komputer yang diinginkan untuk mendapatkan informasi, seperti terlihat pada gambar III.1 sebagai berikut :

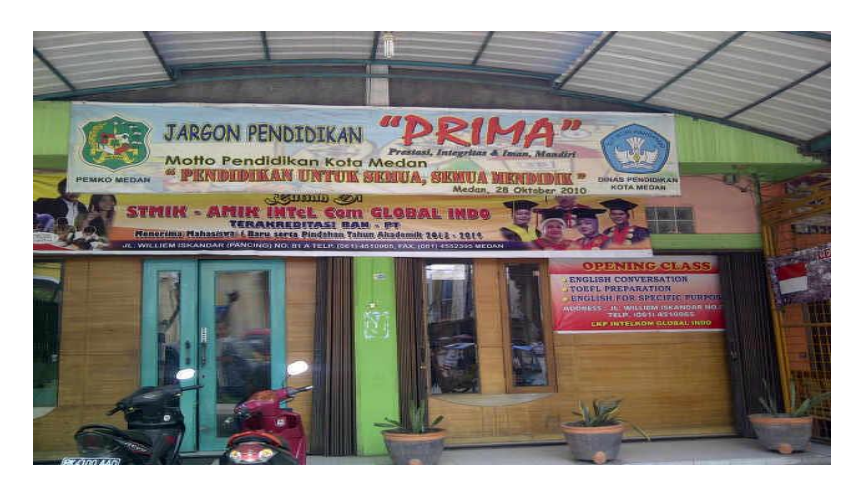

**Gambar III.1. Lokasi Les Bahasa Inggris dan Komputer**

## **III.1.2. Analisis** *Process*

Proses yang terjadi pada sistem yang dijelaskan pada langkah-langkah:

- 1. Masyarakat melihat iklan atau mendapatkan informasi mengenai lokasi tempat les bahasa inggris dan komputer.
- 2. Kemudian masyarakat melakukan kunjungan ke lokasi les bahasa inggris bahasa inggris dan komputer untuk mendapatkan informasi lebih lengkap mengenai fasilitas dan dana untuk melakukan registrasi atau pendaftaran.

## **III.1.3. Analisis** *Output*

Analisa *Output* yang dihasilkan dari sistem adalah informasi-informasi mengenai fasilitas dan dana yang diperlukan untuk melakukan registrasi atau pendaftaran les bahasa inggris dan komputer, informasi dapat dilihat pada gambar III.2 berikut :

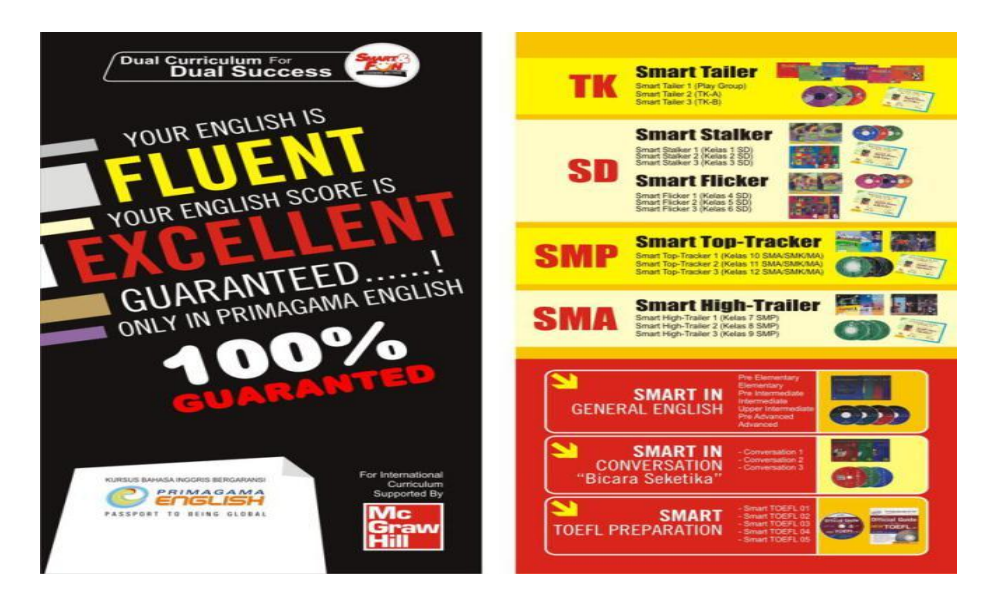

**Gambar III.2. Contoh Brosur Les Bahasa Inggris dan Komputer**

#### **III.2. Evaluasi Sistem yang Berjalan**

Sistem yang sedang berjalan memiliki beberapa kelemahan yang dijabarkan sebagai berikut:

- 1. Penyebaran informasi lokasi kursus bahasa Inggris dan komputer saat ini masih menggunakan cara konvensional yaitu menggunakan selebaran yang sudah kurang sesuai dengan era globalisasi.
- 2. Belum adanya sistem yang dapat membantu masyarakat dalam mencari informasi lokasi kursus bahasa Inggris dan komputer di kota Medan.
- 3. Kurangnya bahan pertimbangan yang dimiliki masyarakat dalam menentukan tempat kursus bahasa Inggris dan komputer yang disebabkan oleh minimnya informasi yang dapat digunakan untuk mendukung keputusan.

Sistem yang sedang berjalan memiliki beberapa kelebihan yang dijabarkan sebagai berikut:

- 1. Informasi yang diperoleh oleh masyarakat lebih akurat mengenai detail fasilitas dari suatu kursus.
- 2. Semua masyarakat dapat menggunakan sistem yang sedang berjalan dikarenakan sistem masih menggunakan sistem penyebaran melalui media iklan ataupun brosur.
- 3. Pengiklanan lokasi kursus lebih *focus* terhadap satu lokasi saja sehingga menguntungkan bagi pemilik kursus karena terjadi kurangnya pertimbangan masyarakat terhadap tempat kursus lainnya.

## **III.3. Desain Sistem**

Desain sistem pada penelitian ini dibagi menjadi dua desain, yaitu desain sistem secara global untuk penggambaran model sistem secara garis besar dan desain sistem secara detail untuk membantu dalam pembuatan sistem.

#### **III.3.1.Desain Sistem Secara Global**

Desain sistem secara global menggunakan bahasa pemodelan UML yang terdiri dari *Usecase Diagram*, *Class Diagram*, dan *Sequence Diagram*.

#### **III.3.1.1.** *Usecase* **Diagram**

Secara garis besar, bisnis proses sistem yang akan dirancang digambarkan dengan *usecase diagram* yang terdapat pada Gambar III.3 :

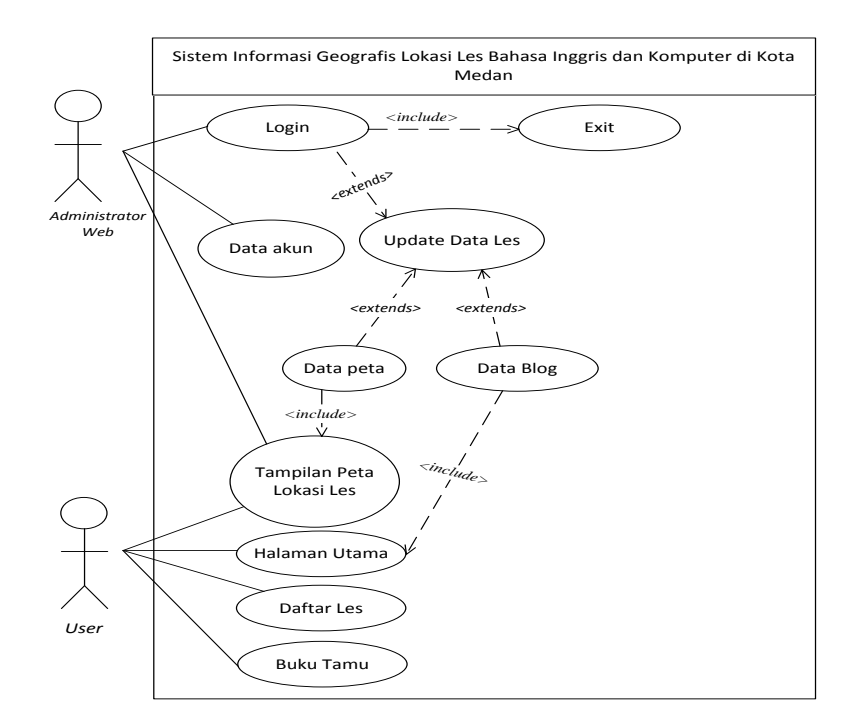

**Gambar III.3.** *Use Case* **Diagram Sistem Informasi Geografis Les**

### **III.3.1.2.** *Activity* **Diagram**

Bisnis proses yang telah digambarkan pada *use case diagram* di atas dijabarkan dengan *activity diagram* :

#### 1. *Activity Diagram* Melihat Peta

Aktivitas yang dilakukan dalam melihat peta lokasi les bahasa inggris dan komputer di kota medan dapat diterangkan dengan langkah-langkah *state*, melihat panel peta kemudian menekan tombol atau *link* yang ada pada peta dan yang terakhir melihat informasi yang di sajikan dalam peta yang ditunjukkan pada gambar III.4 :

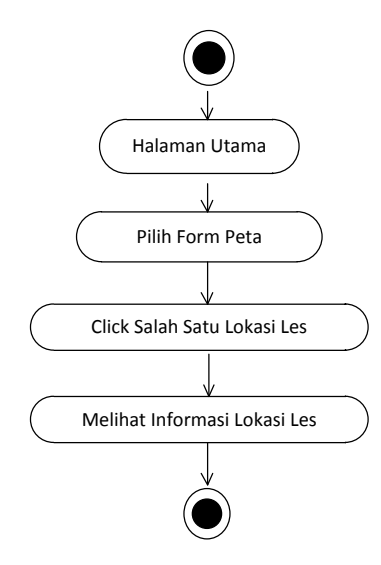

**Gambar III.4.** *Activity Diagram* **Melihat Peta**

## 2. *Activity Diagram* Melihat Daftar Les

Aktivitas yang dilakukan dalam melihat daftar les bahasa inggris yang di sajikan dalam peta yang ditunjukkan pada gambar III.5 :

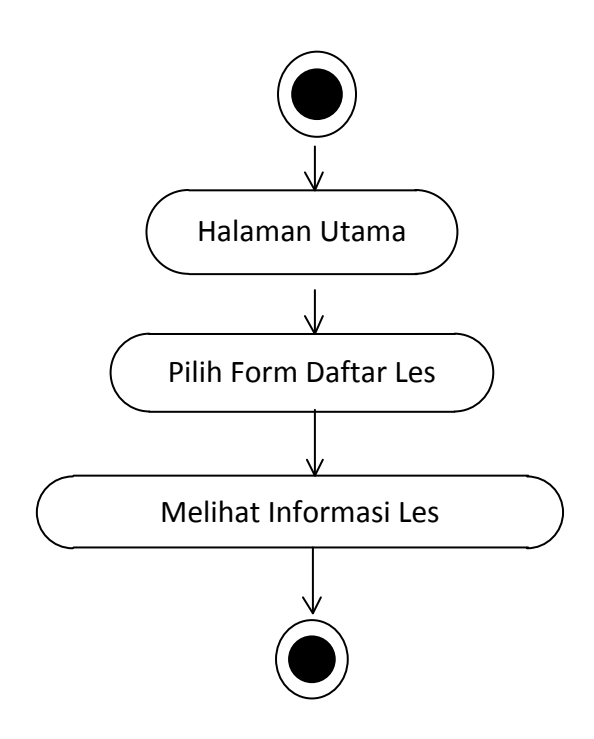

**Gambar III.5.** *Activity Diagram* **Melihat Peta**

## 3. *Activity Diagram Login Administrator Website*

Aktivitas login yang dilakukan oleh admin dapat diterangkan dengan langkah-langkah *state*, dimulai dari memasukkan *username*, memasukkan *password*, jika Akun *valid* maka sistem akan mengaktifkan menu *administrator*, sedangkan jika tidak *valid*, maka tampilkan pesan kesalahan yang ditunjukkan pada gambar III.6 :

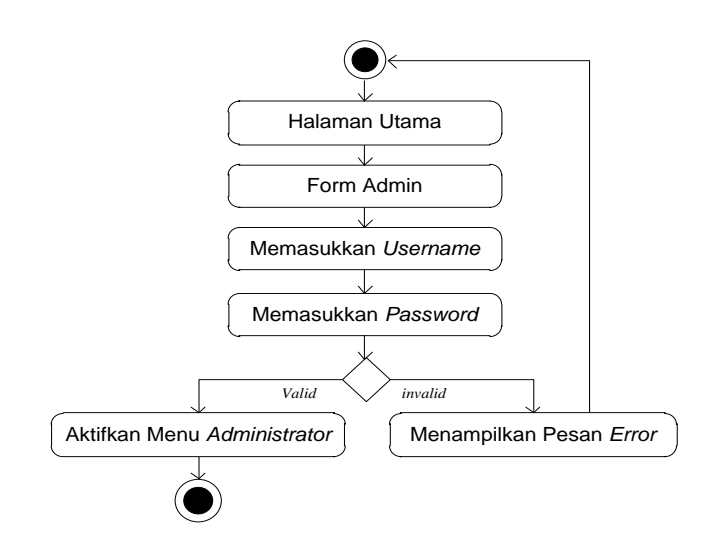

**Gambar III.6.** *Activity Diagram Login* **Admin**

4. *Activity Diagram* Mengolah Data Les

Aktivitas proses mengolah daftar Les diterangkan dalam langkah-langkah *state* yang ditunjukkan pada gambar III.7 :

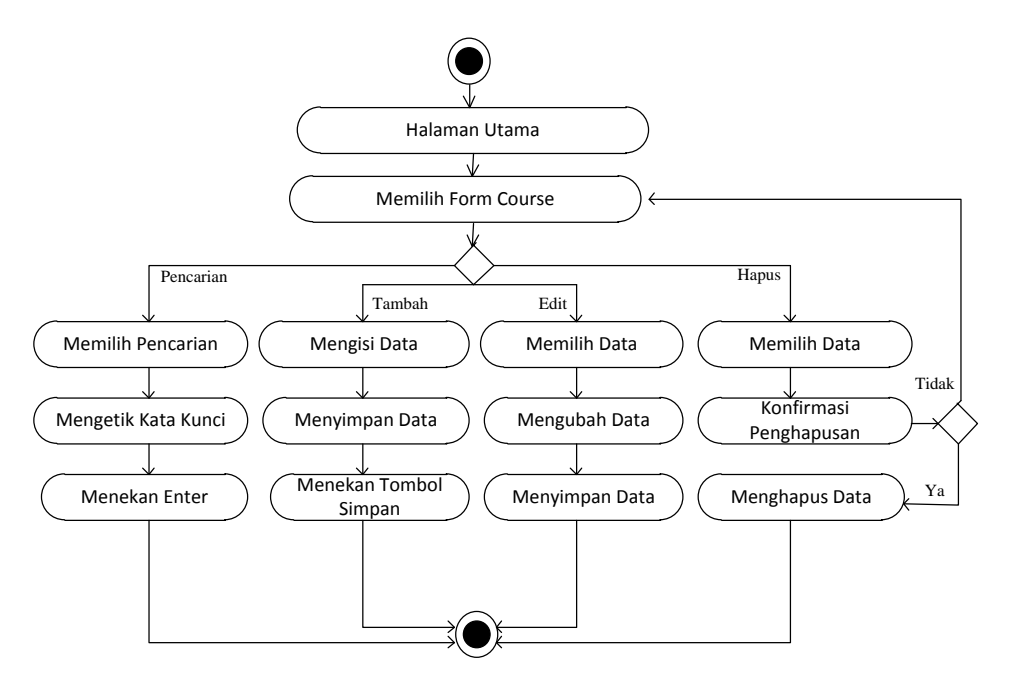

**Gambar III.7.** *Activity Diagram* **Mengolah Data Les**

5. *Activity Diagram* Mengolah Data Buku Tamu

Aktvitas proses mengolah data buku tamu diterangkan dalam langkahlangkah *state* yang ditunjukkan pada gambar III.8 :

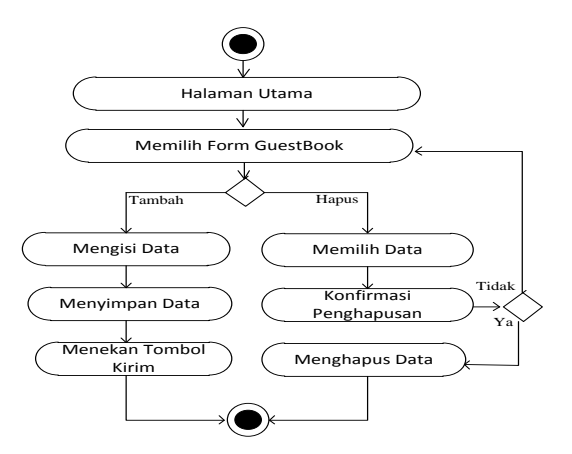

**Gambar III.8.** *Activity Diagram* **Mengolah Data Buku Tamu**

6. *Activity Diagram* Mengolah Data Blog

Aktivitas proses mengolah data blog diterangkan dalam langkah-langkah *state* yang ditunjukkan pada gambar III.9:

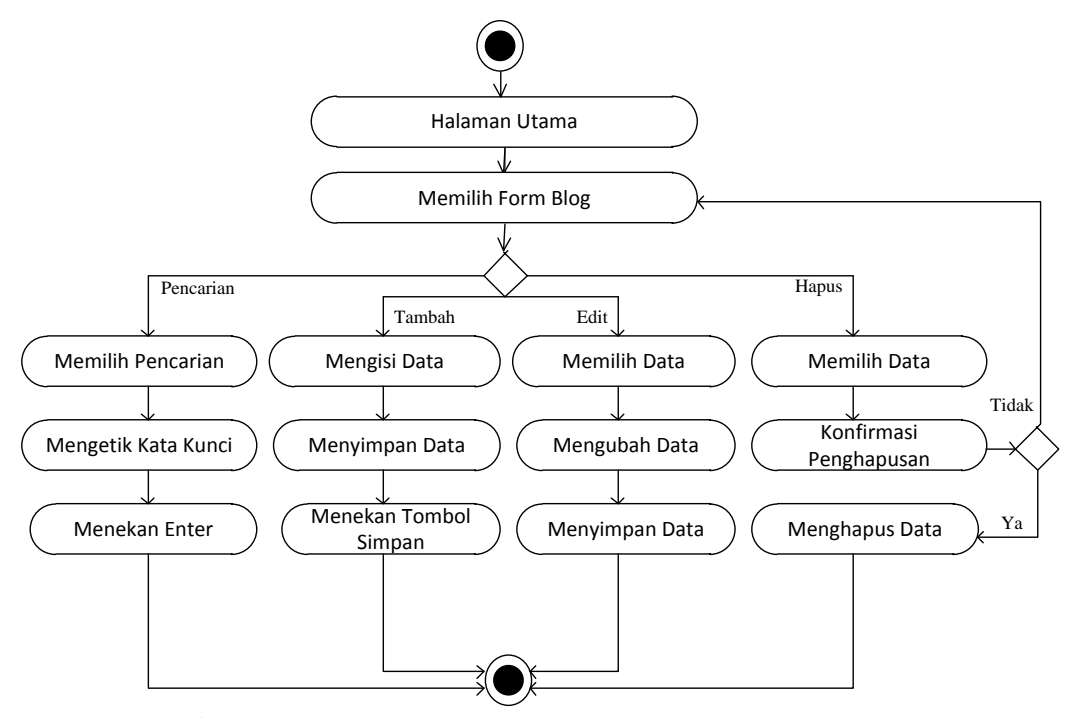

**Gambar III.9.** *Activity Diagram* **Mengolah Data Blog**

7. *Activity Diagram* Mengolah Data Akun *Administrator*

Aktvitas proses mengolah data akun *administrator* diterangkan dalam langkah-langkah *state* yang ditunjukkan pada gambar III.10 :

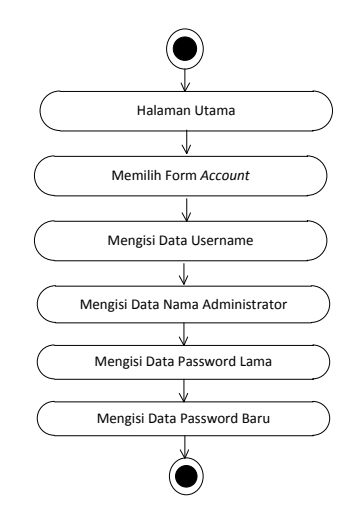

#### **Gambar III.10.** *Activity Diagram* **Mengolah Data** *Akun Administrator*

8. *Activity Diagram* Keluar

Aktvitas proses keluar diterangkan dalam langkah-langkah *state* yang ditunjukkan pada gambar III.11 :

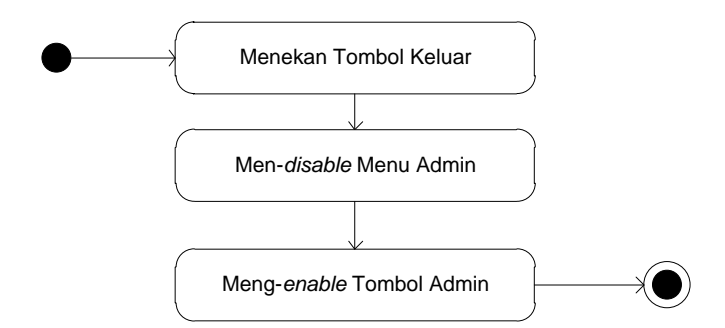

**Gambar III.11.** *Activity Diagram* **Keluar**

## **III.3.1.3.** *Class* **Diagram**

Rancangan kelas-kelas yang akan digunakan pada sistem yang akan dirancang dapat dilihat pada gambar III.12 :

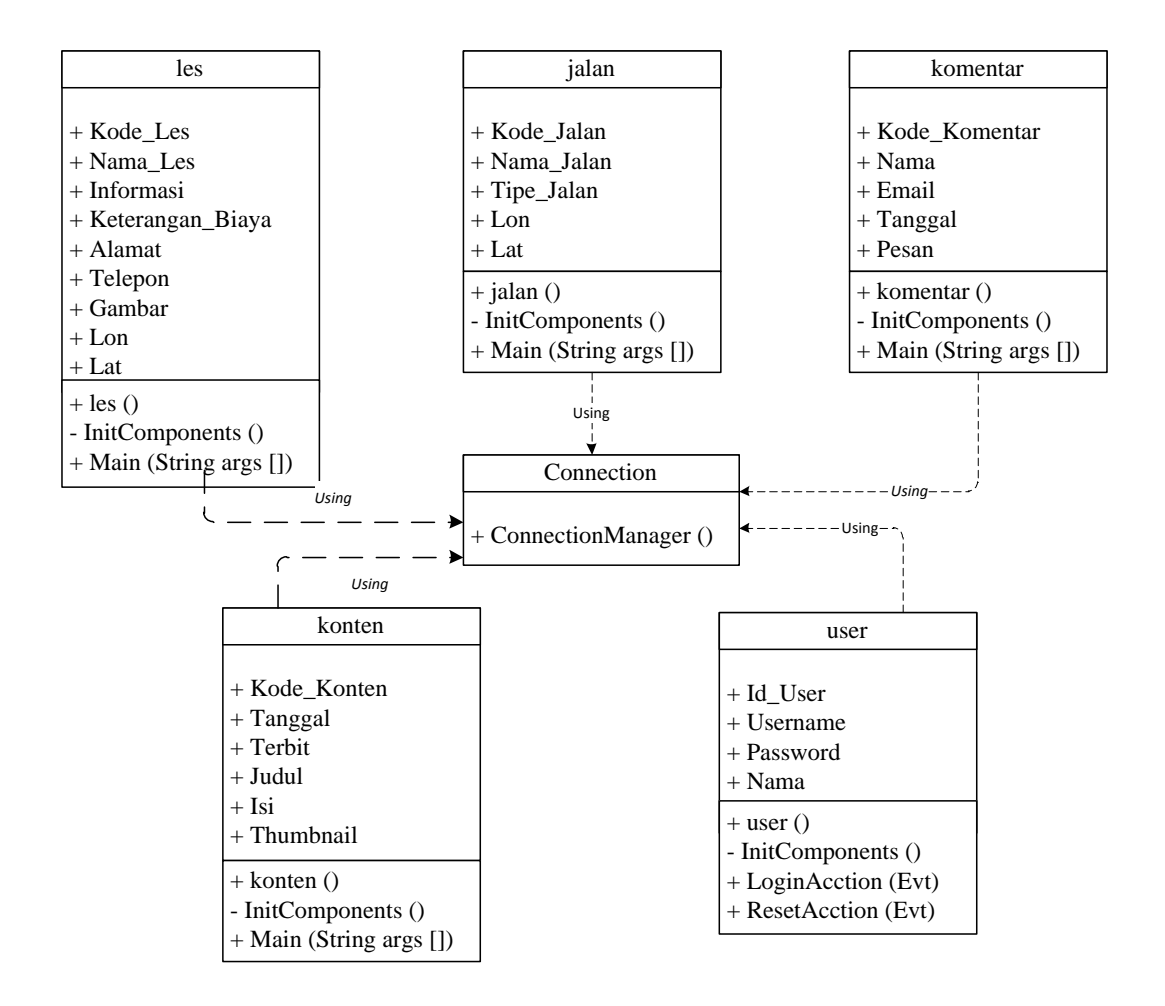

**Gambar III.12** *Class Diagram* **Sistem**

## **III.3.1.4.** *Sequence* **Diagram**

Rangkaian kegiatan pada setiap terjadi *event* sistem digambarkan pada *sequence* diagram berikut:

1. *Sequence* Diagram pada *Form* Peta

Serangkaian kegiatan saat terjadi *event* pada *form* peta dapat dilihat pada gambar III.13 :

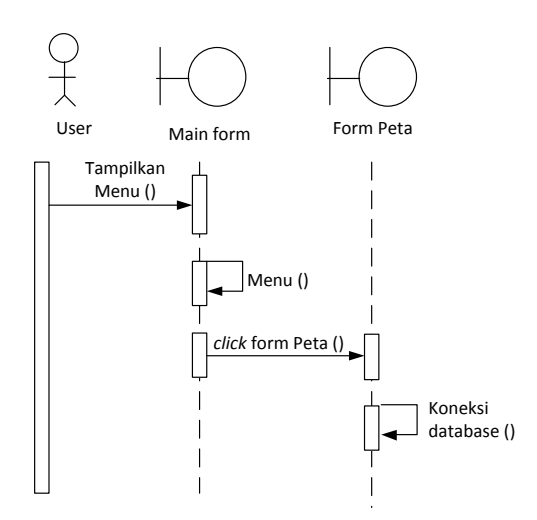

**Gambar III.13.** *Sequence* **Diagram** *Form* **Peta**

2. *Sequence* Diagram pada *Form* Daftar Les

Serangkaian kegiatan saat terjadi *event* pada *form* peta dapat dilihat pada gambar III.14 :

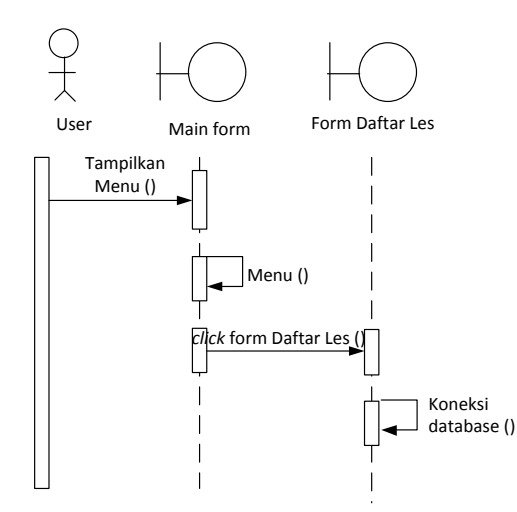

**Gambar III.14.** *Sequence* **Diagram** *Form* **Daftar Les**

3. *Sequence* Diagram pada *Form* Login

Serangkaian kegiatan saat terjadi *event* pada *form* login dapat dilihat pada gambar III.15 :

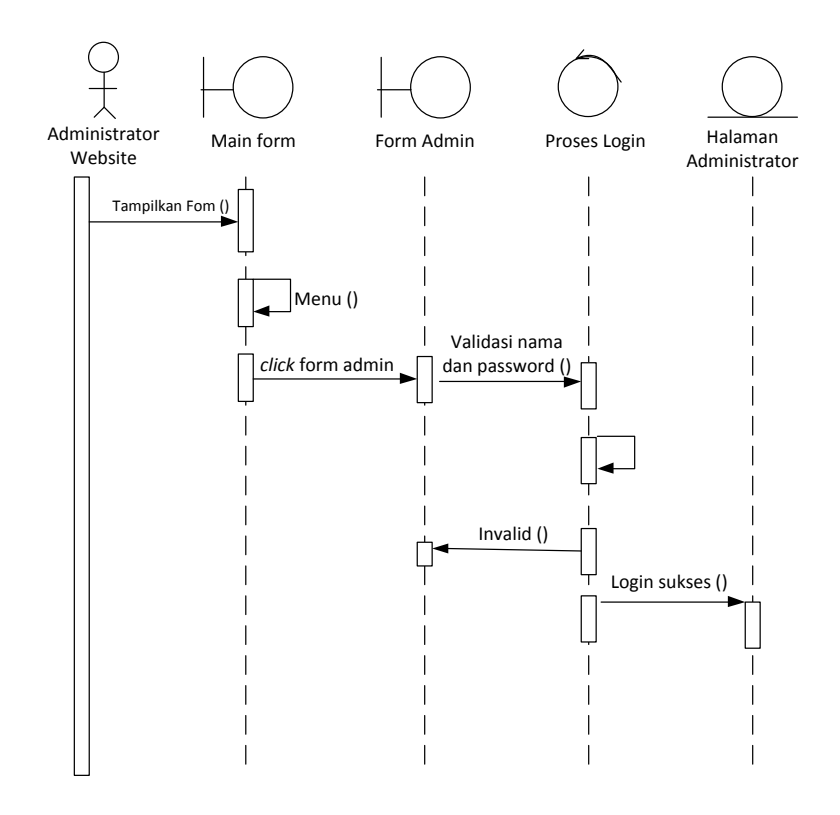

**Gambar III.15.** *Sequence* **Diagram** *Form* **Login**

4. *Sequence* Diagram pada *Form* Data Les

Serangkaian kegiatan saat terjadi *event* pada *form* data les dapat dilihat pada gambar III.16 :

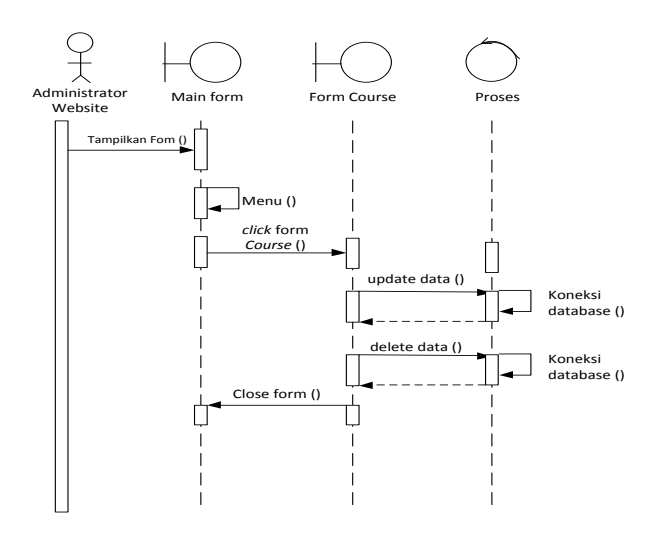

**Gambar III.16.** *Sequence* **Diagram** *Form* **Les**

Serangkaian kegiatan saat terjadi *event* pada *form* Data Blog dapat dilihat pada gambar III.16 :

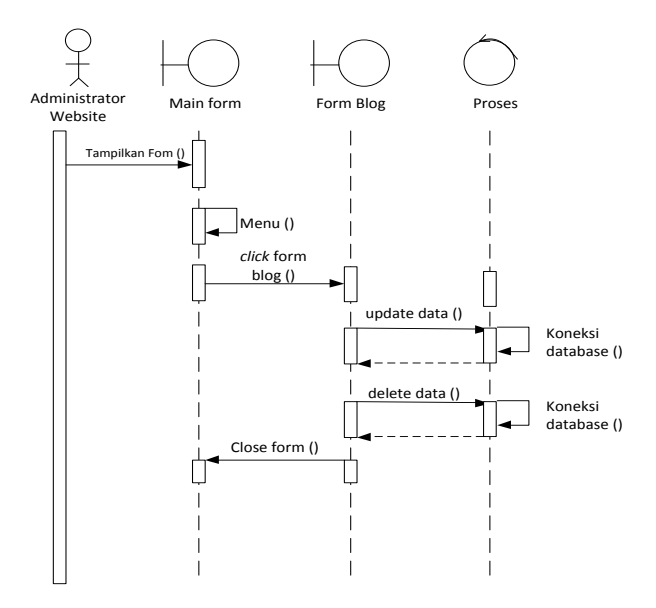

**Gambar III.16.** *Sequence* **Diagram** *Form* **Data Blog**

6. *Sequence* Diagram pada *Form* Akun *Administrator*

Serangkaian kegiatan saat terjadi *event* pada *form* Pengaturan Akun dapat dilihat pada gambar III.17 :

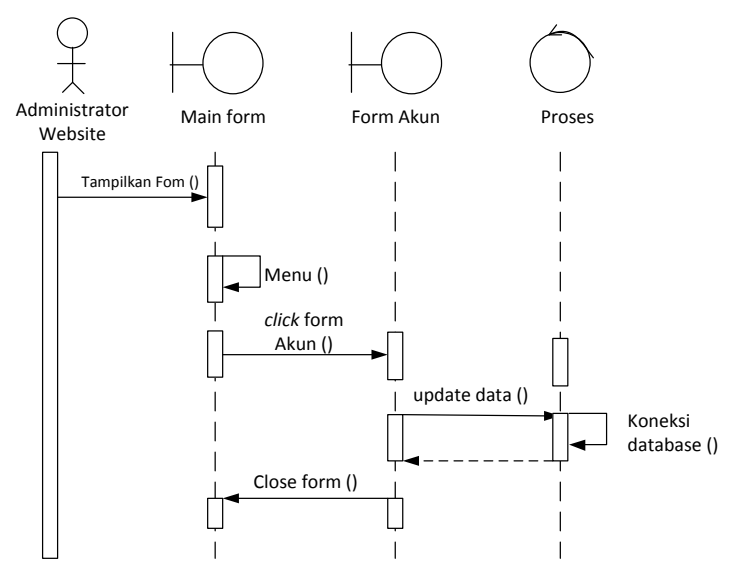

**Gambar III.17.** *Sequence* **Diagram** *Form Akun Administrator*

## 7. *Sequence* Diagram pada Saat *Logout* Ditekan

Serangkaian kegiatan saat terjadi *event* pada *form* proses *logout* dapat dilihat pada gambar III.18 :

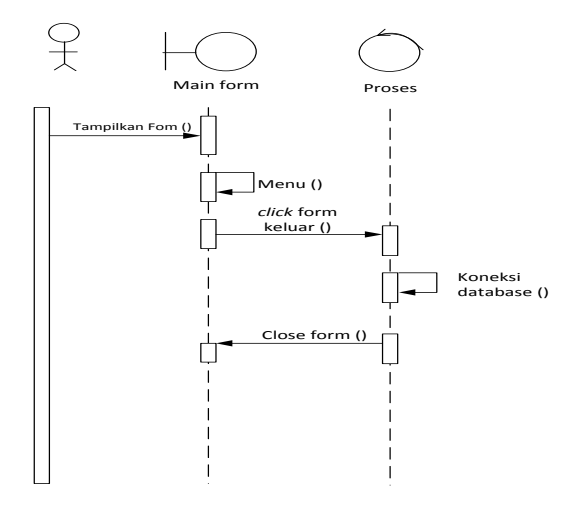

**Gambar III.18.** *Sequence* **Diagram** *Form* **Proses** *Logout*

## **III.3.2. Desain Sistem Secara Detail**

Tahap perancangan berikutnya yaitu desain sistem secara detail yang meliputi desain *output* sistem, desain *input* sistem, dan desain *database*.

#### **III.3.2.1. Desain** *Output User*

1. Desain Form Peta

Berikut ini adalah rancangan tampilan desain peta yang akan dihasilkan oleh

sistem :

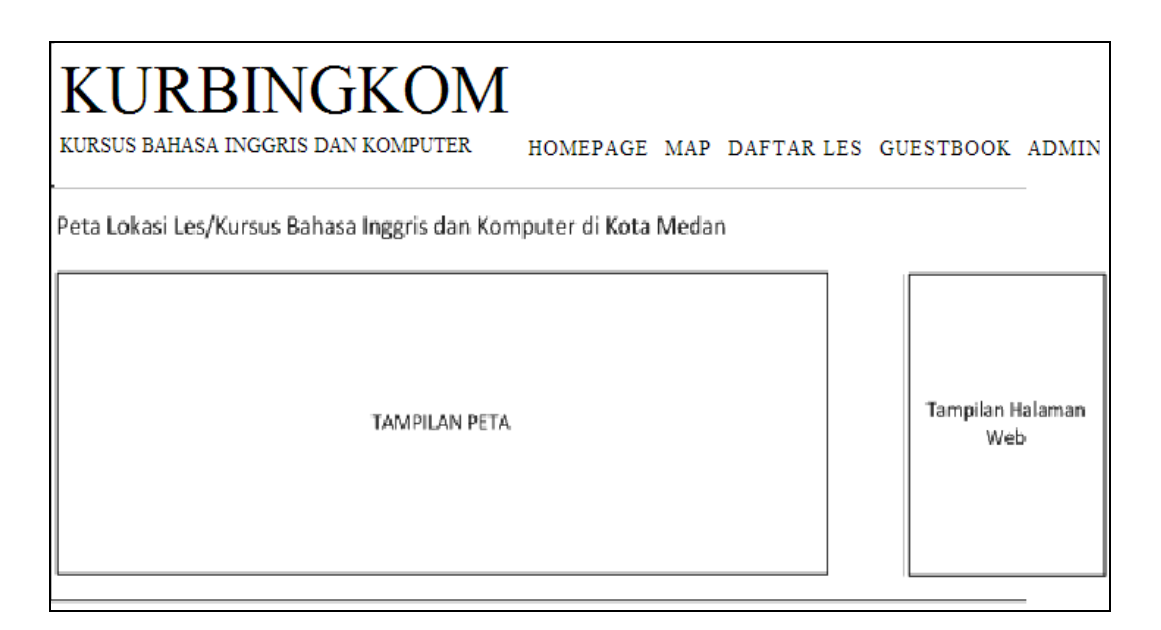

## **Gambar III.19. Desain Tampilan Peta**

2. Desain Form Daftar Les

Berikut ini adalah rancangan tampilan desain daftar les yang akan dihasilkan

oleh sistem :

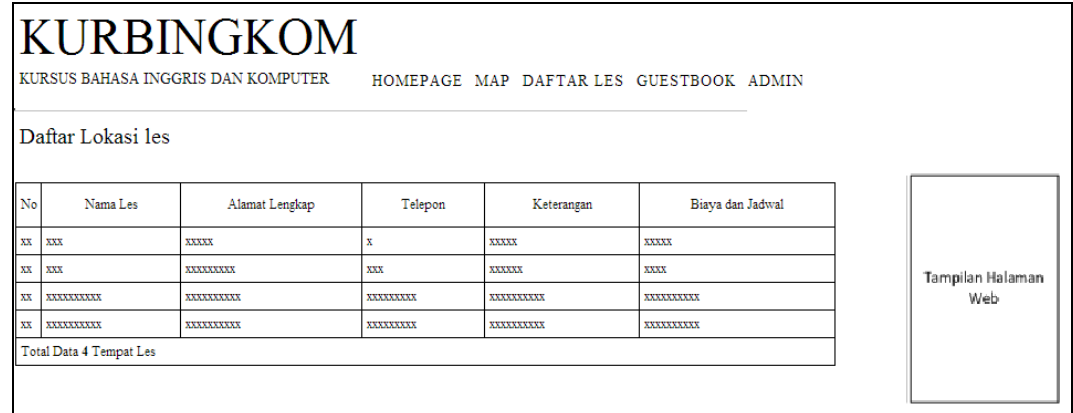

## **Gambar III.20. Desain Tampilan Daftar Les**

3. Desain Form Buku Tamu

Berikut ini adalah rancangan tampilan desain buku tamu yang akan dihasilkan

oleh sistem :

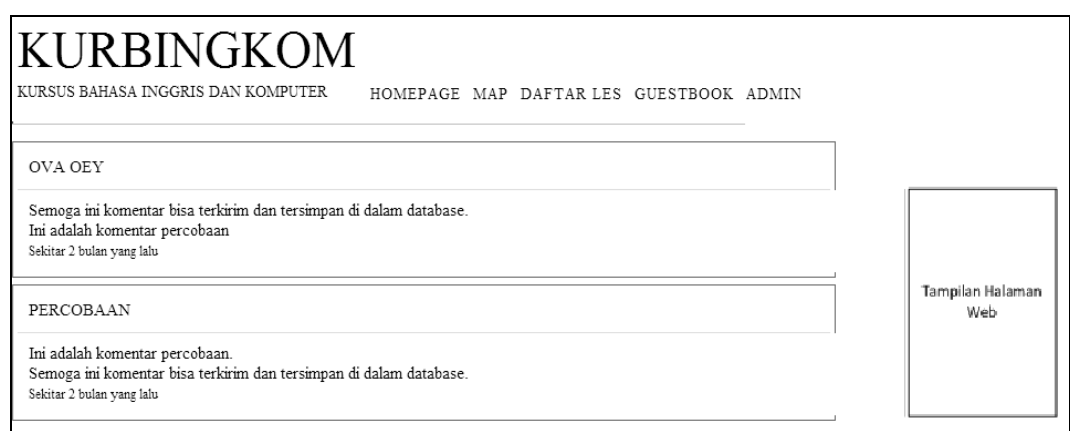

## **Gambar III.21 Desain Tampilan Buku Tamu**

## **III.3.2.2. Desain** *Output* **Admin**

1. Desain Form Peta

Berikut ini adalah rancangan tampilan desain peta yang akan dihasilkan oleh

sistem :

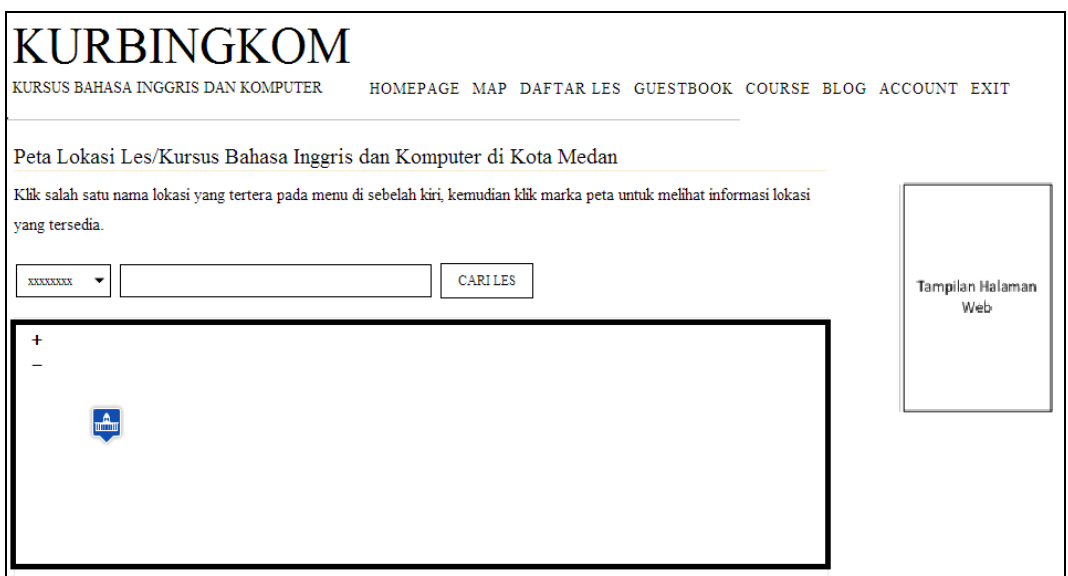

## **Gambar III.22 Desain Tampilan Peta**

2. Desain Form Daftar Les

Berikut ini adalah rancangan tampilan desain daftar les yang akan dihasilkan

oleh sistem :

| KURBINGKOM        |                         |                                    |           |            |                                                           |  |                         |  |  |
|-------------------|-------------------------|------------------------------------|-----------|------------|-----------------------------------------------------------|--|-------------------------|--|--|
|                   |                         | KURSUS BAHASA INGGRIS DAN KOMPUTER |           |            | HOMEPAGE MAP DAFTARLES GUESTBOOK COURSE BLOG ACCOUNT EXIT |  |                         |  |  |
| Daftar Lokasi les |                         |                                    |           |            |                                                           |  |                         |  |  |
| No                | Nama Les                | Alamat Lengkap                     | Telepon   | Keterangan | Biaya dan Jadwal                                          |  |                         |  |  |
| XX                | XXX                     | XXXXX                              | x         | XXXXX      | XXXXX                                                     |  |                         |  |  |
| XX                | XXX                     | XXXXXXXXX                          | XXX       | XXXXXX     | XXXX                                                      |  | Tampilan Halaman<br>Web |  |  |
| XX                | XXXXXXXXXX              | XXXXXXXXXX                         | XXXXXXXXX | XXXXXXXXXX | XXXXXXXXXX                                                |  |                         |  |  |
| XX                | XXXXXXXXXX              | XXXXXXXXXX                         | XXXXXXXXX | XXXXXXXXXX | XXXXXXXXXX                                                |  |                         |  |  |
|                   | Total Data 4 Tempat Les |                                    |           |            |                                                           |  |                         |  |  |
|                   |                         |                                    |           |            |                                                           |  |                         |  |  |

**Gambar III.23 Desain Tampilan Daftar Les**

3. Desain Form Buku Tamu

Berikut ini adalah rancangan tampilan desain buku tamu yang akan dihasilkan

oleh sistem :

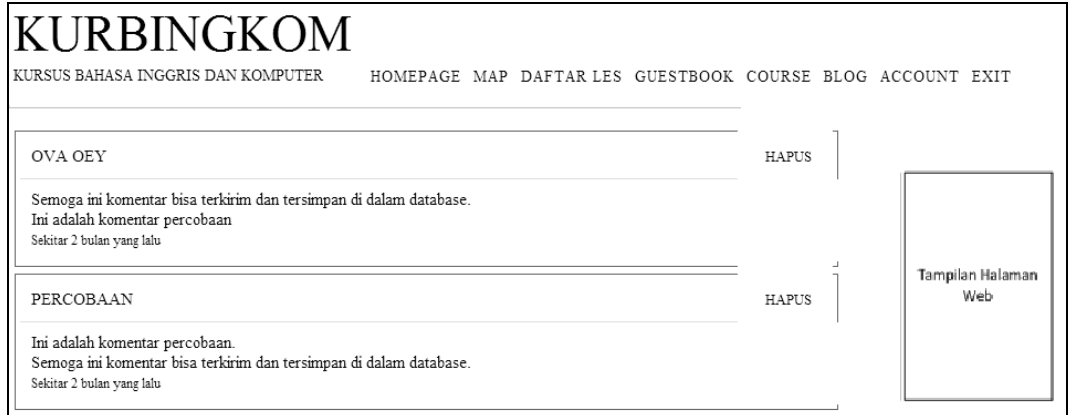

## **Gambar III.24 Desain Tampilan Buku Tamu**

4. Desain Form Daftar Blog

Berikut ini adalah rancangan tampilan desain daftar blog yang akan dihasilkan

oleh sistem :

#### **KURBINGKOM** KURSUS BAHASA INGGRIS DAN KOMPUTER HOMEPAGE MAP DAFTAR LES GUESTBOOK COURSE BLOG ACCOUNT EXIT Judul Konten Aksi  $\overline{\text{No}}$ Terbit  $\bar{\mathbf{x}}\bar{\mathbf{x}}$ **XXXXXXXXXX XXXX** XXXXXX **XXXXXXXXXX**  $\bar{\mathbf{x}}$  $\overline{\text{xxx}}$   $\overline{\text{xxxx}}$  $\overline{\mathbf{x}}$ XXXXXXXXXX xxxxxxxxxx  $\mathbf{x} \mathbf{x}$  $\overline{\text{xxx}}$  $\overline{\mathbf{x}}$ XXXXXXXXXX **XXXXXXXXXX**  $\overline{\mathbf{x}}\overline{\mathbf{x}}$ Tampilan Halaman **XXXXXXXXX XXXXXXXXXX**  $\overline{\mathbf{x}}$ **XXXX** XXXXXX Web  $\overline{\mathbf{x}}$

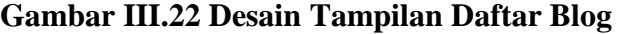

## **III.3.2.3. Desain** *Input*

Berikut ini adalah rancangan atau desain *input* sebagai antarmuka pengguna:

1. Desain *Form Login*

Desain *form login* dapat dilihat pada gambar III.23:

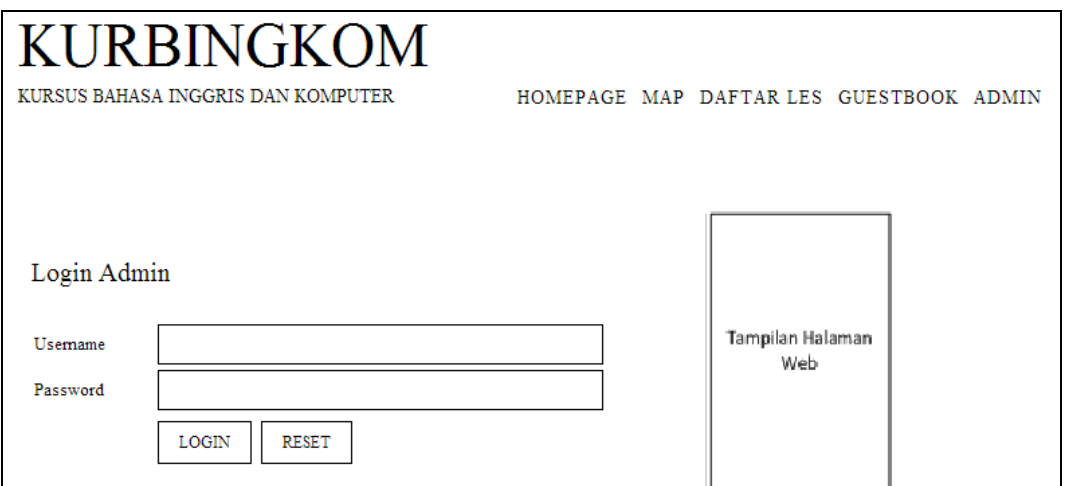

**Gambar III.23 Desain** *Form* **Login**

2. Desain *Form* Data Les

Desain *form* Data Les dapat dilihat pada gambar III.24 :

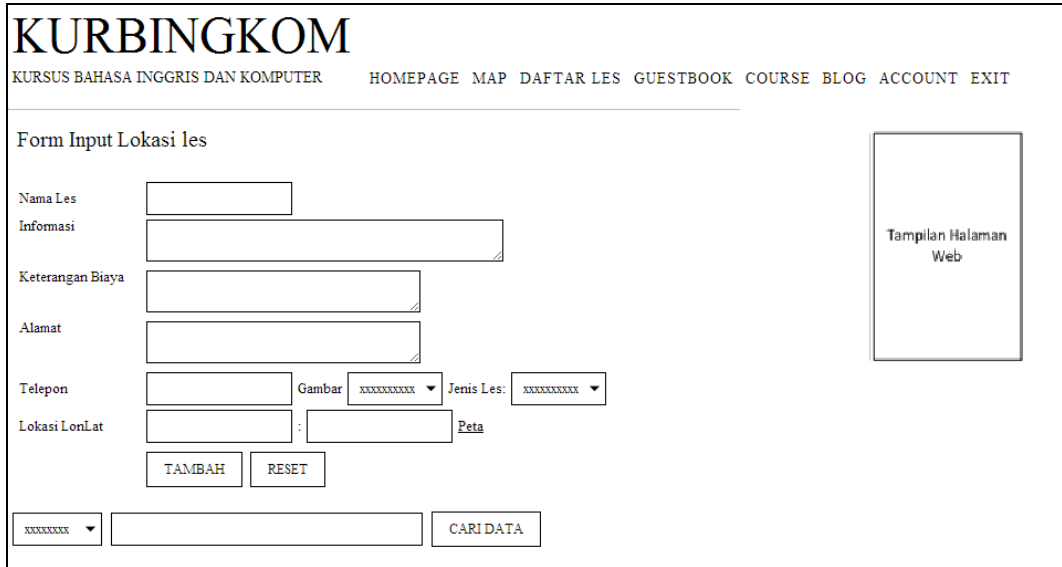

## **Gambar III.24 Desain** *Form* **Les**

3. Desain *Form* Data Blog

Desain *form* Data Blog dapat dilihat pada gambar III.25 :

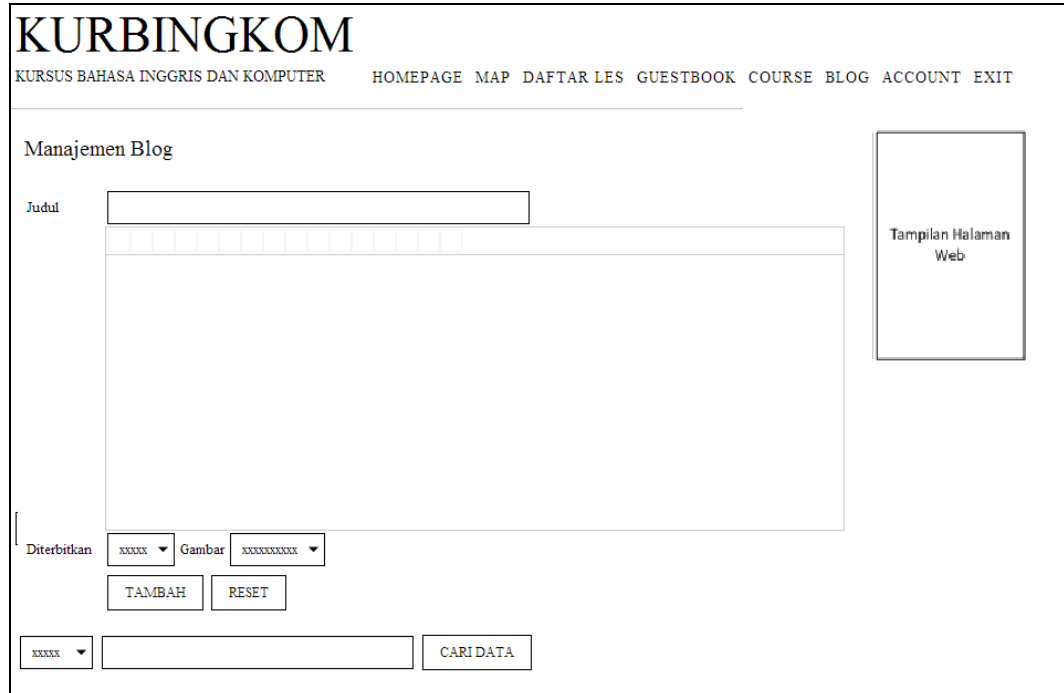

**Gambar III.25 Desain** *Form* **Data Blog**

4. Desain *Form* Data Buku Tamu

Desain *form* Data Buku Tamu dapat dilihat pada gambar III.26 :

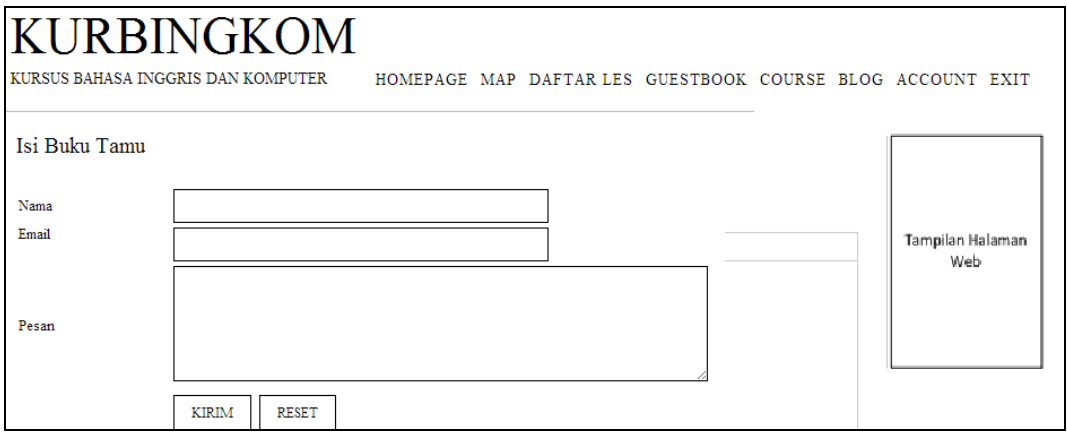

## **Gambar III.26 Desain** *Form* **Data Buku Tamu**

5. Desain *Form* Pengaturan Akun

Desain *form* Pengaturan Akun dapat dilihat pada gambar III.27 :

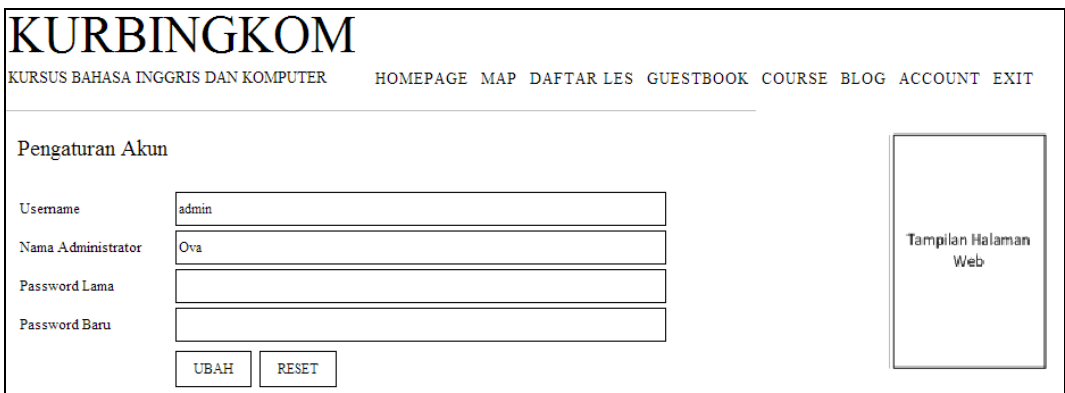

## **Gambar III.27 Desain** *Form* **Akun**

#### **III.3.2.3. Desain Basis Data**

Desain basis data terdiri dari tahap merancang kamus data, melakukan normalisasi tabel, merancang struktur tabel, dan membangun *Entity Relationship Diagram* (ERD).

## **III.3.2.3.1. Kamus Data**

Kamus data merupakan sebuah daftar yang terorganisasi dari elemen data yang berhubungan dengan sistem, dengan definisi yang tepat dan teliti sehingga pemakai dan analis sistem akan memiliki pemahaman yang umum mengenai *input*, *output*, dan komponen penyimpan. Kamus data penyimpanan sistem yang akan dirancang dapat dilihat pada tabel III.1 :

| Data             | <b>Atribut</b>   |          | <b>Ekspresi Reguler Data</b>              |  |  |
|------------------|------------------|----------|-------------------------------------------|--|--|
| <b>User</b>      |                  |          | $@Id$ User + Username + Password + Nama   |  |  |
| 1.               | Id User          | $=$      | ${[0-9][a-z][A-Z][Spasi]}$                |  |  |
| 2.               | Username         | $\equiv$ | ${[0-9][a-z][A-Z][Spasi]}$                |  |  |
| 3.               | Password         | $=$      | ${[0-9][a-z][A-Z][Spasi]}$                |  |  |
| 4.               | Nama             | $=$      | ${[0-9][a-z][A-Z][Spasi]}$                |  |  |
|                  |                  | $=$      | @Kode Les + Nama Les + Informasi +        |  |  |
| Les              |                  |          | Keterangan_Biaya + Alamat + Telepon +     |  |  |
|                  |                  |          | $Gambar + Lon + lat$                      |  |  |
| 1.               | Kode_Les         | $=$      | ${[0-9][a-z][A-Z][Spasi]}$                |  |  |
| 2.               | Nama Les         |          | ${[0-9][a-z][A-Z][Spasi]}$                |  |  |
| 3.               | Informasi        | $=$      | ${[0-9][a-z][A-Z][Spasi]}$                |  |  |
| $\overline{4}$ . | Keterangan_Biaya | $=$      | ${[0-9][a-z][A-Z][Spasi]}$                |  |  |
| 4.               | Alamat           | $=$      | ${[0-9][a-z][A-Z][Spasi]}$                |  |  |
| 5.               | Telepon          | $=$      | ${[0-9][a-z][A-Z][Spasi]}$                |  |  |
| 6.               | Gambar           | $=$      | $\{ [0-9][a-z][A-Z][Spasi] \}$            |  |  |
| 7.               | Lon              | $=$      | $^{\wedge}[-+]$ ?[0-9]*\.?[0-9]+\$        |  |  |
| 8.               | Lat              | $=$      | $^{\wedge}[-+]$ ?[0-9]*\.?[0-9]+\$        |  |  |
| 9.               | <b>Buah</b>      | $=$      | ${[0-9][a-z][A-Z][Spasi]}$                |  |  |
| <b>Jalan</b>     |                  |          | $@Kode_Jalan + Nama_Jalan + Tipe_Jalan +$ |  |  |
|                  |                  |          | $Lon + Lat$                               |  |  |
| 1.               | Kode_Jalan       | $=$      | $[$ {[0-9][a-z][A-Z][Spasi]}              |  |  |
| 2.               | Nama_Jalan       | $=$      | ${[0-9][a-z][A-Z][Spasi]}$                |  |  |
| 3.               | Tipe_Jalan       | $=$      | ${[0-9][a-z][A-Z][Spasi]}$                |  |  |
| $\overline{4}$ . | Lon              |          | $^{\wedge}[-+]$ ?[0-9]*\.?[0-9]+\$        |  |  |
| 5.               | Lat              | $=$      | $^{\wedge}[-+]$ ?[0-9]*\.?[0-9]+\$        |  |  |
| Komentar         |                  |          | @Kode Komentar + Nama + Email +           |  |  |
|                  |                  |          | Tanggal + Pesan                           |  |  |
| 1.               | Kode_Komentar    | $\equiv$ | ${[0-9][a-z][A-Z][Spasi]}$                |  |  |
| 2.               | Nama             | $=$      | $\{ [0-9][a-z][A-Z][Spasi] \}$            |  |  |
| 3.               | Email            | $=$      | ${[0-9][a-z][A-Z][Spasi]}$                |  |  |

**Tabel III.1 Kamus Data**

 $\overline{\phantom{0}}$ 

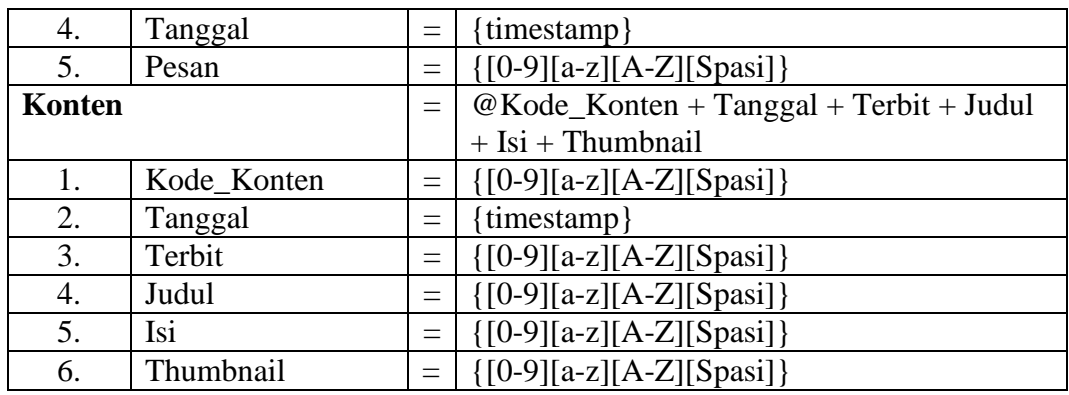

## **III.3.2.3.2. Desain Tabel**

Setelah melakukan tahap normalisasi, maka tahap selanjutnya yang dikerjakan yaitu merancang struktur tabel pada basis data sistem yang akan dibuat, berikut ini merupakan rancangan struktur tabel tersebut:

1. Tabel User

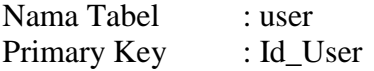

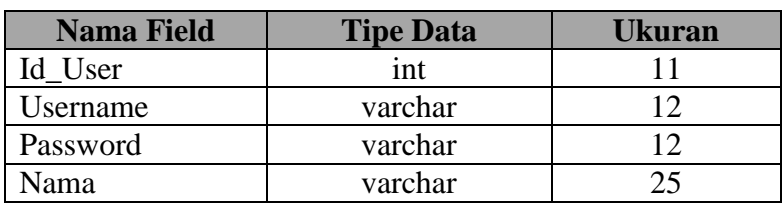

## **Tabel III.2 Tabel User**

2. Tabel Jalan

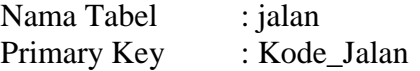

#### **Tabel III.3 Tabel Jalan**

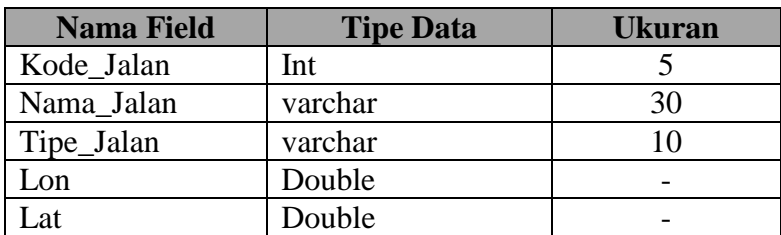

## 3. Tabel Komentar

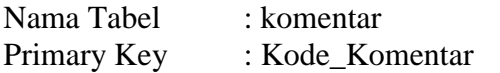

## **Tabel III.4 Tabel Komentar**

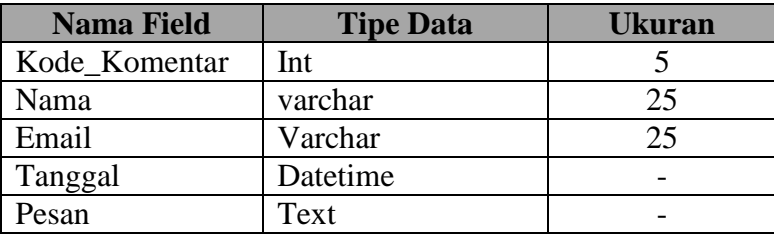

4. Tabel Konten

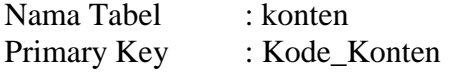

## **Tabel III.5 Tabel Konten**

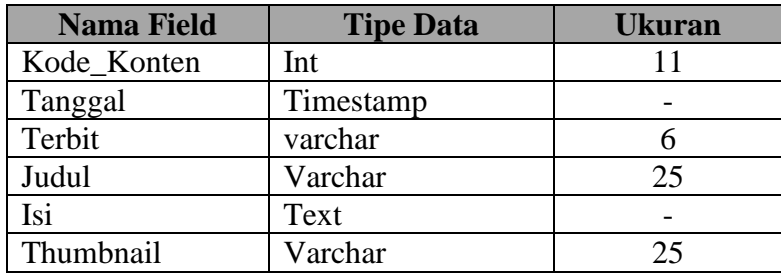

## 5. Tabel Les

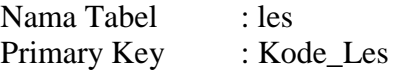

## **Tabel III.6 Tabel Les**

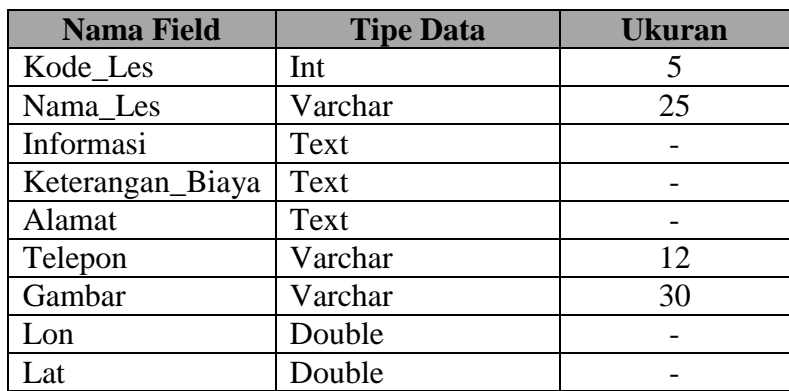

## **III.3.2.3.2. ERD (Entity Relationship Diagram)**

Tahap selanjutnya pada penelitian ini yaitu merancang ERD untuk mengetahui hubungan antar tabel yang telah didesain sebelumnya, ERD tersebut dapat dilihat pada gambar III.28 :

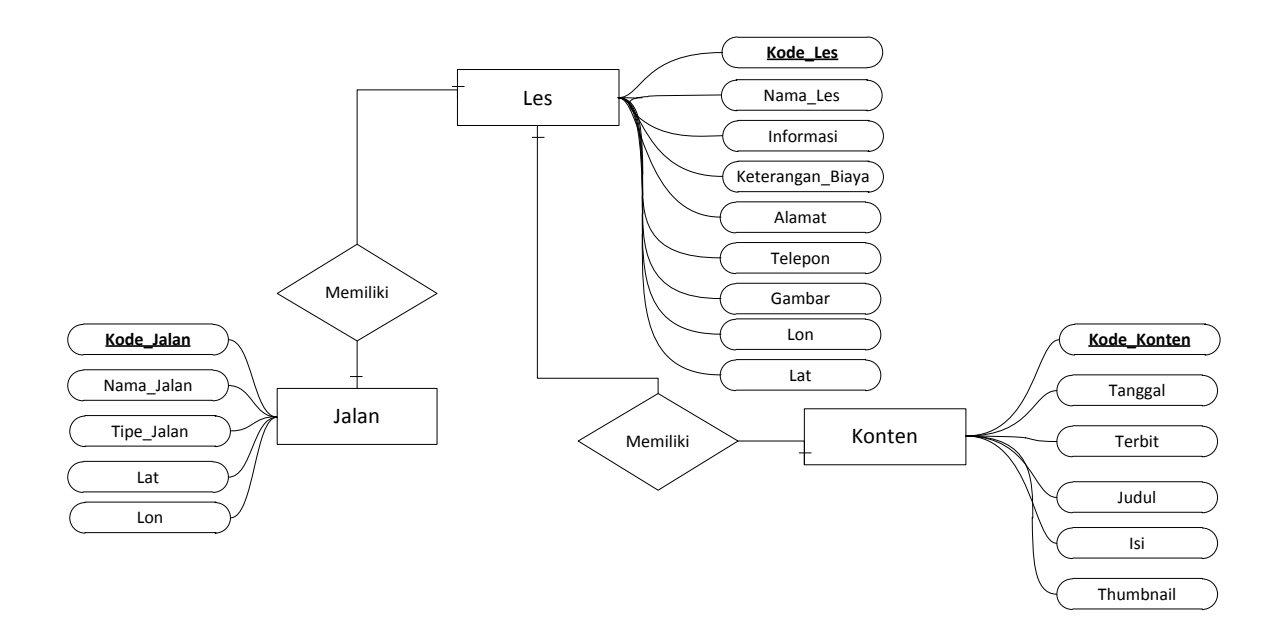

**Gambar III.28 Diagram ERD**

#### **III.3.2.4. Logika/Algoritma Program**

Logika atau algoritma program pada penelitian ini menggunakan algoritma tipe deskriptif. Algoritma yang akan dibuat dapat dipahami dengan langkahlangkah deskripsi sebagai berikut:

- 1. Mengakses otoritas sistem:
	- 1.1. Memasukan nama pengguna.
	- 1.2. Memasukan kata sandi.
	- 1.3. Menekan tombol "*Login*".
- 1.4. Jika otoritas *valid* maka mengaktifkan menu *administrator*.
- 1.5. Jika tidak *valid* maka menampilkan pesan peringatan.
- 2. Mengolah Data Admin:
	- 2.1. Menekan menu Pengaturan *Akun*.
	- 2.2. Mengubah data Admin:
		- 2.2.1. Mengubah atribut *Username*.
		- 2.2.2. Mengubah atribut Nama *Administrator*.
		- 2.2.3. Mengubah atribut *Password*.
		- 2.2.4. Menekan tombol "Ubah".
- 3. Mengolah Data Les :
	- 3.1. Menekan menu data Les
	- 3.2. Mencari data Akun:
		- 3.2.1. Memilih pencarian berdasarkan kolom yang tersedia.
		- 3.2.2. Mengetik kata kunci pencarian pada komponen pencarian.
	- 3.3. Menambah data Les :
		- 3.3.1. Mengisi atribut Nama Les
		- 3.3.2. Mengisi atribut Informasi
		- 3.3.3. Mengisi atribut Keterangan Biaya
		- 3.3.4. Mengisi atribut Alamat
		- 3.3.5. Mengisi atribut Telepon
		- 3.3.6. Mengisi atribut Gambar
		- 3.3.7. Mengisi atribut Lon
		- 3.3.8. Mengisi atribut Lat
- 3.4. Mengubah data Les :
	- 3.4.1. Memilih baris data Les yang akan diubah pada tabel Les.
	- 3.4.2. Mengisi atribut Nama Les
	- 3.4.3. Mengisi atribut Informasi
	- 3.4.4. Mengisi atribut Keterangan Biaya
	- 3.4.5. Mengisi atribut Alamat
	- 3.4.6. Mengisi atribut Telepon
	- 3.4.7. Mengisi atribut Gambar
	- 3.4.8. Mengisi atribut Lon
	- 3.4.9. Mengisi atribut Lat
	- 3.4.10. Menekan tombol "Simpan".
- 3.5. Menghapus data Les :
	- 3.5.1. Memilih baris data Les yang akan dihapus pada komponen tabel Les.
	- 3.5.2. Memilih konfirmasi dari "*Confirmation Dialog*".
	- 3.5.3. Jika menekan "Yes" maka hapus data Akun yang terpilih.
	- 3.5.4. Jika menekan "No" maka membatalkan proses penghapusan data Akun yang terpilih.
- 4. Mengolah Data Blog:
	- 4.1. Menekan menu data Blog.
	- 4.2. Mencari data Blog:
		- 4.2.1. Memilih pencarian berdasarkan kolom yang tersedia.

4.2.2. Mengetik kata kunci pencarian pada komponen pencarian.

- 4.3. Menambah data Blog:
	- 4.3.1. Mengisi atribut Judul
	- 4.3.2. Mengisi atribut Terbit.
	- 4.3.3. Mengisi atribut Isi Halaman.
	- 4.3.4. Mengisi atribut Gambar
	- 4.3.5. Menekan tombol "Tambah".
- 4.4. Mengubah data Blog:
	- 4.4.1. Memilih baris data Blog yang akan diubah pada tabel Artikel.
	- 4.4.2. Mengubah atribut Judul
	- 4.4.3. Mengubah atribut Terbit.
	- 4.4.4. Mengubah atribut Isi Halaman.
	- 4.4.5. Mengubah atribut Gambar
	- 4.4.6. Menekan tombol "Simpan".
- 4.5. Menghapus data Blog:
	- 4.5.1. Memilih baris data Blog yang akan dihapus pada komponen tabel Blog.
	- 4.5.2. Memilih konfirmasi dari "*Confirmation Dialog*".
	- 4.5.3. Jika menekan "Yes" maka hapus data Blog yang terpilih.
	- 4.5.4. Jika menekan "No" maka membatalkan proses penghapusan data Blog yang terpilih.